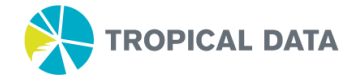

## **Tropical Data – Data Management Resources User Manager Guide**

The user manager role on the Tropical Data [data management website](https://www.tropicaldata.org/) is responsible for adding/removing users on the project, as well as adding/removing roles for users on the project. By default, when a project is created, this role is assigned to the National Program Coordinator or equivalent. Below are instructions on how to utilize this role:

- **1. To check the users currently on the project:**
	- a. If you are a User Manager on a project, you will see the gear icon on the top left corner of the screen on the project's homepage.

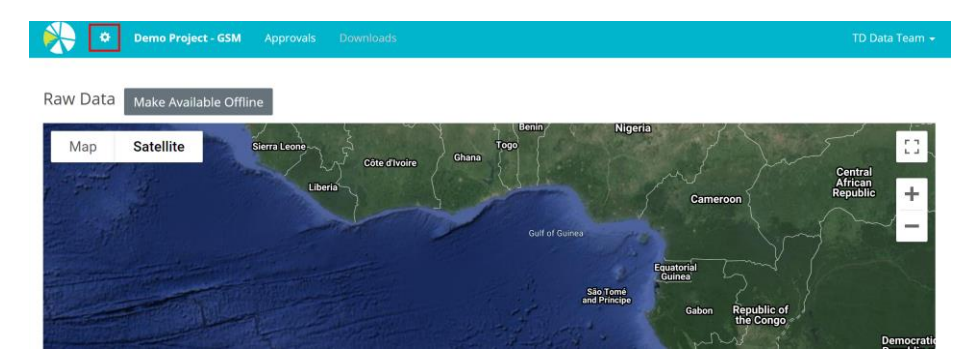

b. Click on the gear icon - this will open the project's Users Settings page. On this page, there is a list of all the current users on the project. The table includes their name, email, and their assigned role(s).

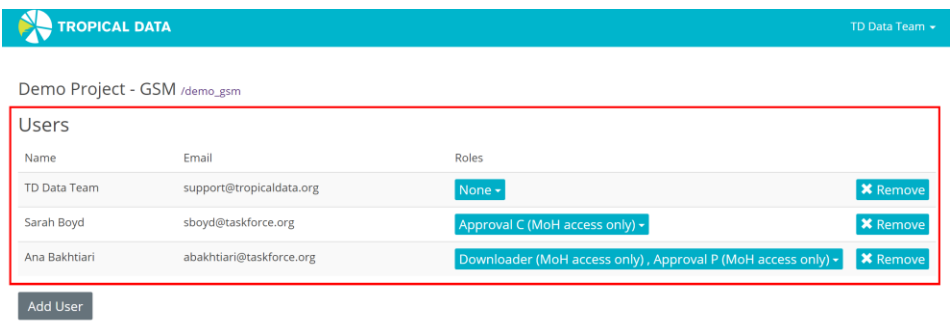

- **2. To add or remove users on the project:**
	- a. To remove a user from the project, click on the Remove button next to their name.

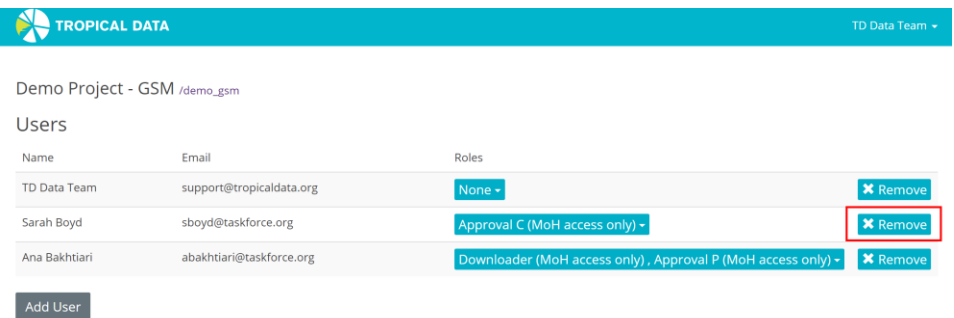

If you have any queries, please contact [support@tropicaldata.org](mailto:support@tropicaldata.org?subject=User%20Manager%20Question)

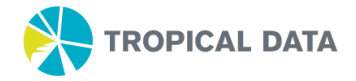

- b. To add a user to the project:
	- i. Click the Add User button at the bottom of the table.

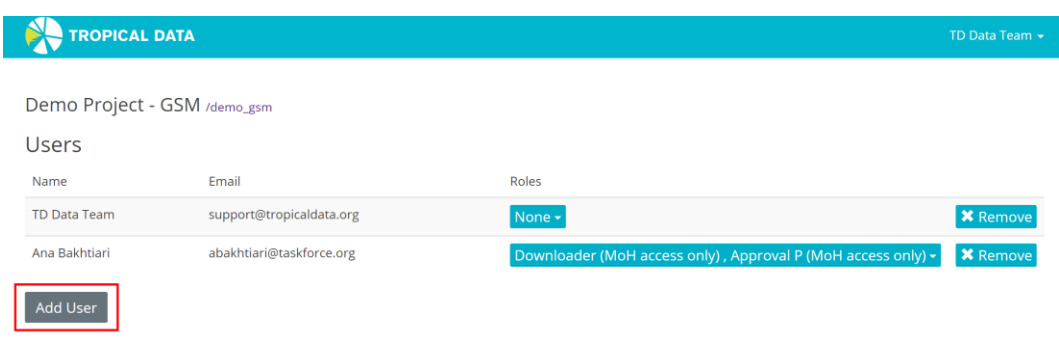

ii. Enter the email address of the new user and click the add user button.

![](_page_1_Picture_55.jpeg)

iii. Select the user role(s) for the new user by clicking the down arrow in the Roles column.

![](_page_1_Picture_56.jpeg)

c. After making a change, refresh the webpage to ensure the changes have been saved.

![](_page_2_Picture_0.jpeg)

- **3. To add or remove roles for existing users on the project:** 
	- a. To add or remove roles for a user on the project, click on the down arrow next to their listed role(s).

![](_page_2_Picture_65.jpeg)

b. To add a role, add a check mark next to the specified role. To remove a role, remove the check mark next to the specified role.

![](_page_2_Picture_66.jpeg)

c. After making a change, refresh the webpage to ensure the changes have been saved.

**Note:** If you need further information about the different roles on the data management website, please [click here.](https://tropicaldata.knowledgeowl.com/help/overview-user-roles)